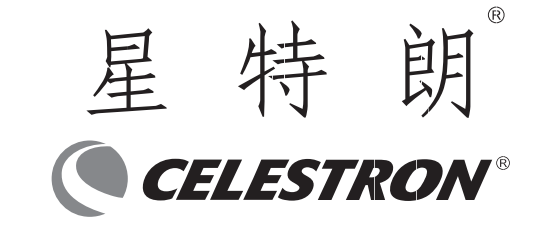

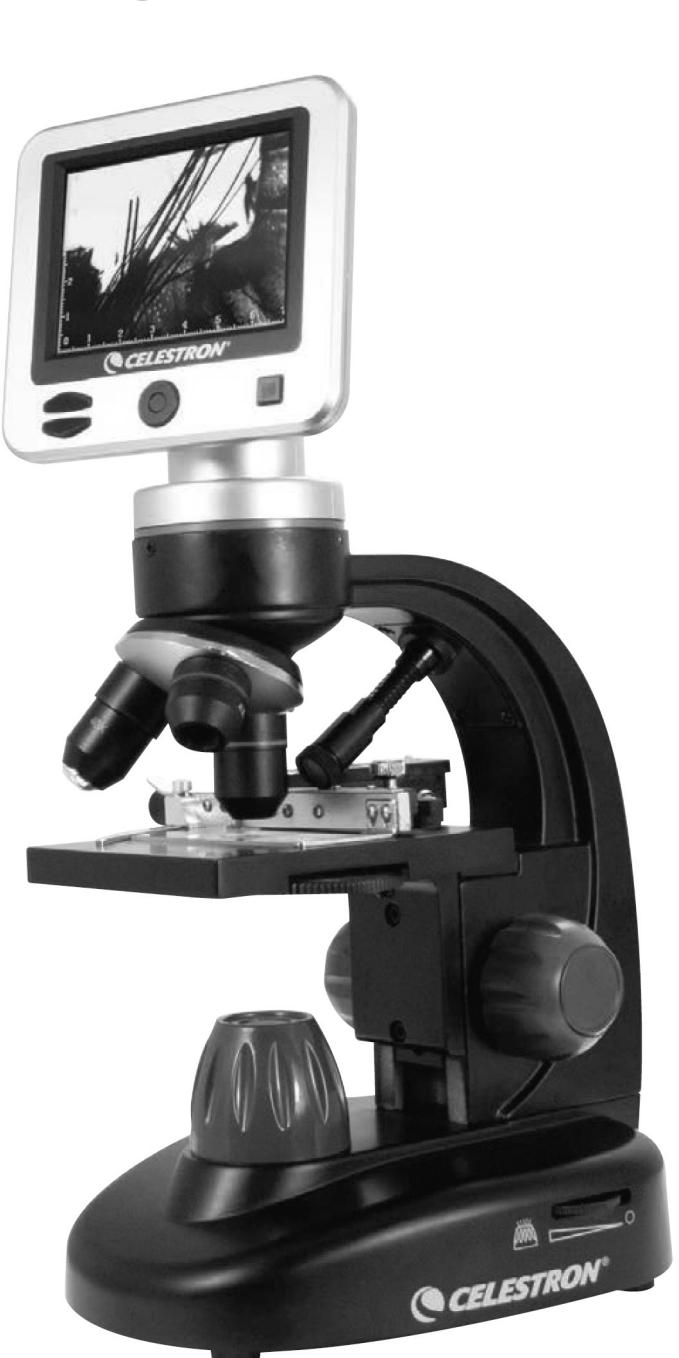

杭州天文科技有限公司 地址:浙江省杭州市拱墅区莫干山路1418-32号 网址:www.celestron.com.cn E-mail:market@celestron.com.cn 全国服务热线:400-874-7878

CE.S44341.2101.HT

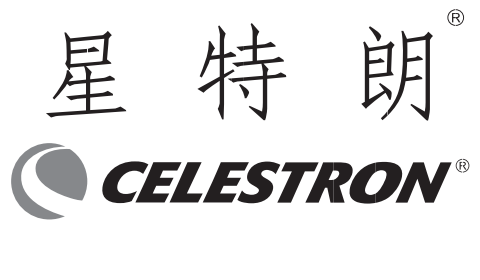

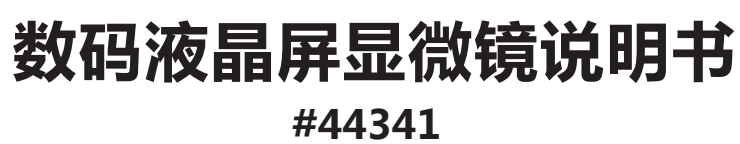

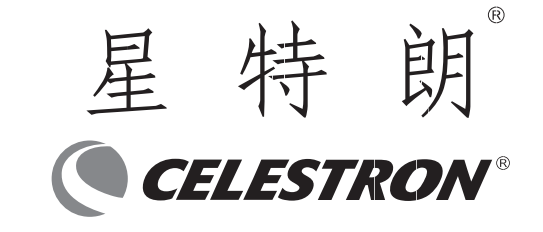

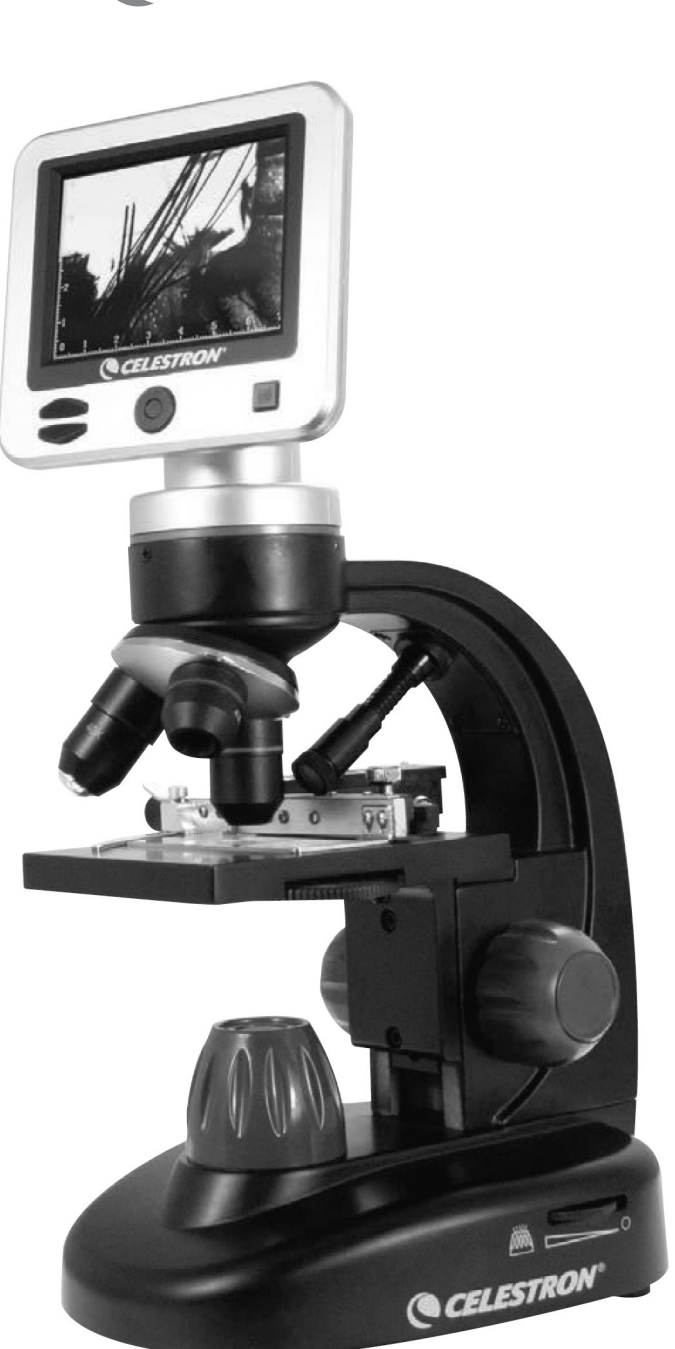

杭州天文科技有限公司 地址:浙江省杭州市拱墅区莫干山路1418-32号 网址:www.celestron.com.cn E-mail:market@celestron.com.cn 全国服务热线:400-874-7878

CE.S44341.2101.HT

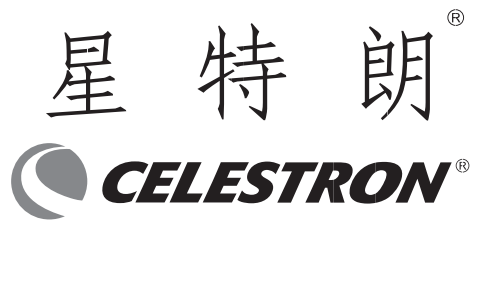

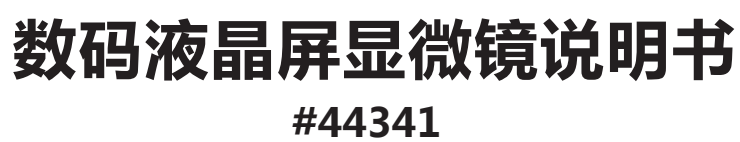

感谢您购买星特朗 3.5 寸液晶触摸屏数码显微镜。这款数码显微镜使用了 500 万像素的感光芯片和 3.5 寸彩色液 晶显示屏。此显微镜属于精密光学仪器,使用高级材料精心制造,确保长期可靠的使用,只需要很少的维护就可以长久 而愉快的使用。

在使用本款显微镜之前,请仔细阅读本说明书,熟悉产品的功能和操作,以便让您更顺心和更方便地使用本产品。 本手册中所涉及的各部件请参见显微镜图示。

本款显微镜支持 40 倍至 400 倍(数码变焦可高达 1600 倍)的高放大率。非常适合霉菌、酵母菌、微生物、动植 物组织、纤维以及细菌等标本载片的观察。通过 LCD 显示屏,你可以轻松观测目标,也可以多人同时观测。你还可以 用内置的数码相机拍摄图片或视频。

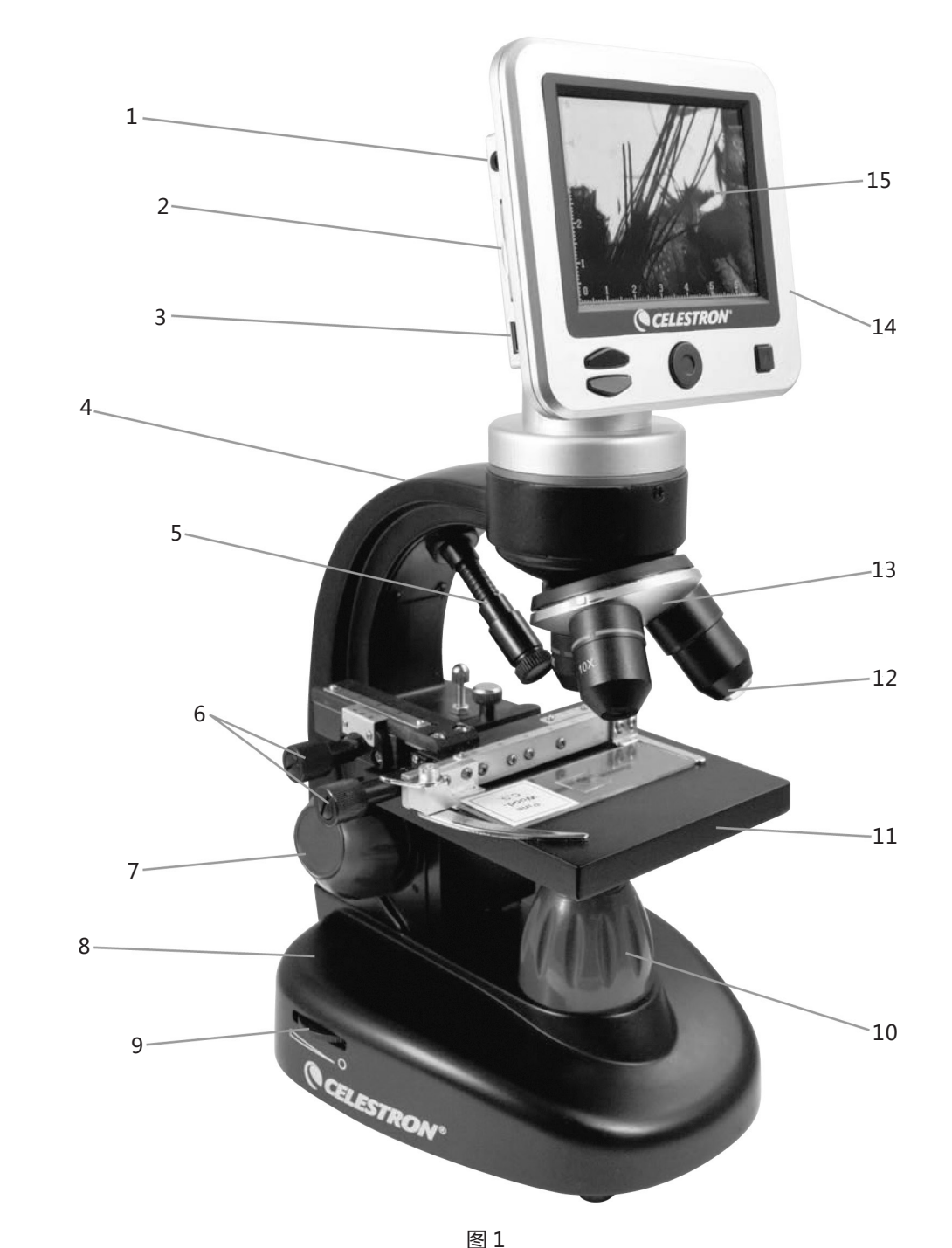

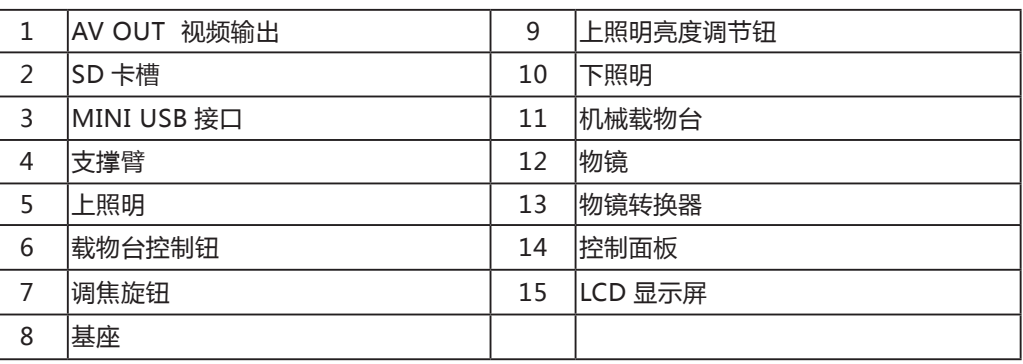

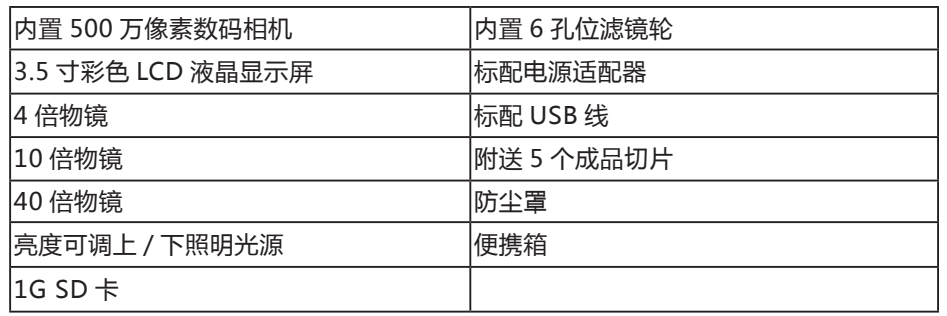

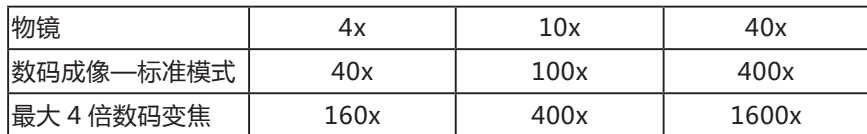

4. 将所需的插头插入交流电源适配器中(参见下列 注意),然后将适配器插到合适的电源上。

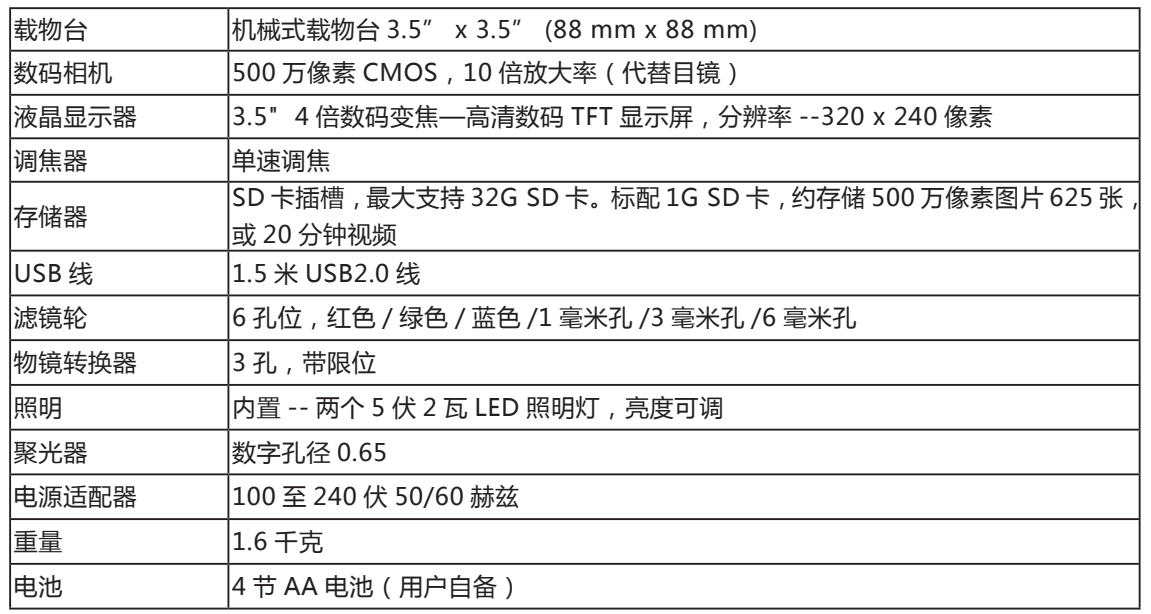

A. 向下按住标有"PUSH(按)"的小按键并保持住, 同时捏住插头的插脚稍稍逆时针旋转即可拔出。然后松开 "PUSH(按)"键。 将需要转换的插头置于适配器中心 并旋转,直至插入孔中。 然后顺时针旋转,直至听到卡 嗒声,既表示插头已经安装好。

1. 小心地将显微镜及其他部件从盒中移出,放置在 桌子、办公桌或其他平稳表面上。

2. 去除覆盖在显微镜上的塑料罩。

3. 将交流电源适配器的小插头插入底座背面插孔中 (参见图示 2)。

注意:本款显微镜配备的交流电源适配器带有多种转 换设计,可适应美标、英标、欧标、澳标及世界大多数其 它国家标准的插头。按下列步骤,您就可以根据需要很方 便地转换插头:

### **特点**

#### **放大倍率表**

### **#44341 规格**

## **安装显微镜**

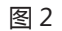

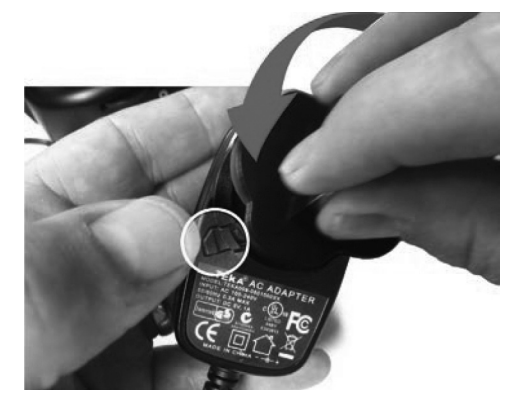

图 3

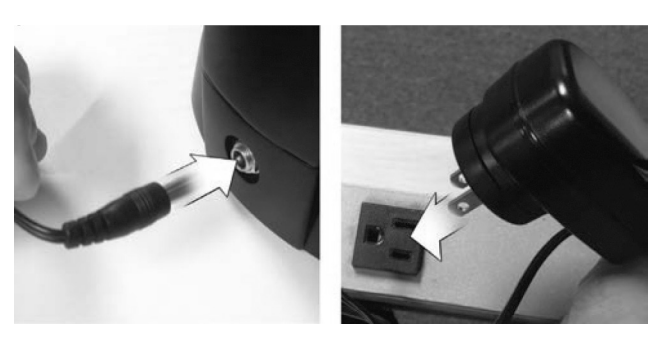

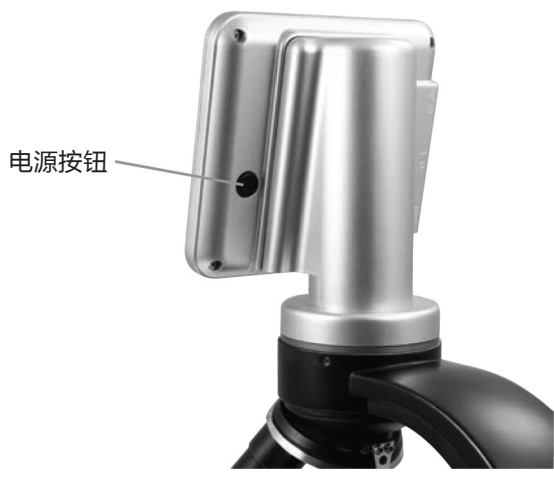

#### 电池操作

根据个人需要,您可以不连接适配器使用显微镜。这 带给您在室内或室外任何地点操作显微镜的自由。 电池 操作需要 4 节 AA 电池 ( 用户自备 ) 。打开显微镜底部的 电池盖,根据电池盒指示的电极放入电池。电池安好后, 合上电池盖。电池寿命一般为三小时。

#### **使用显微镜**

#### 按住 LCD 显示屏后面的 POWER 按钮接通显微镜电源,如图 4。屏幕显示 CELESTRON LOGO 时,你可以松开

POWER 按钮了。

2、将一片标本载片(1"x 3"/25.4 mm x 76.2 mm 大小)置于样品夹内,轻轻地合上夹臂夹住载片。 3、利用载物台移动旋钮将标本调至载物台开孔的正上方。调节后面的移动旋钮可使载物台呈 X 轴向(沿前后)移动,

#### **使用显微镜**

本款数码显微镜不同于传统显微镜的通过目镜观测标 本,而是用液晶显示屏取代了目镜,这样可以直接通过屏

幕观察,而且还能与他人共同观看。

图 5 界面仅供参考。控制面板包含 3 种主按钮。 菜单按钮

要获得最佳的、最清晰的观测效果,需要选取合适的 照明(灯光)。

- 长按调出设置菜单
- 短按一次在相机和视频模式间切换

• 在设置菜单时,是返回按钮

本显微镜设计用于观察切片,大部分时候使用下照明。 光线从载物台的孔中自下而上照向切片。在切片厚度比通 常的厚时,上照明可以和下照明一起使用,或单独使用。 本显微镜的最低倍率是 40 倍。虽然不是很合适,40 倍还 是可以用于观测 3D 目标的, 比如硬币, 纸张等。

选择按钮

- 在设置菜单时,为选中按钮
- 触发拍照功能
- 开始和停止录制视频

导航按钮

- 向上滚动
- 向下滚动
- 主窗口时:数字变焦

#### **照明**

本数码显微镜标配一个上照明和一个下照明,亮度都 可以调节。调节旋钮位于基座两侧,参阅图 6。

- 1、利用样品夹的控制杆打开夹臂。
- 
- 
- 前面的移动旋钮可以使载物台呈 Y 轴向 ( 沿左右边 ) 移动。

#### **数字亮度调节**

本显微镜可以象数码相机那样通过 EV 值(曝光值)调节亮度。

长 按 MENU 按 钮 调 出 设 置 菜 单, 滚 动 到 EXPOSURE, 按 SELECT 按 钮。 在 EXPOSURE 窗 口, 通 过 NAVIGATION 按钮上下,调节亮度。参阅图 7。

4、使用物镜转换器旋转物镜,直至将4倍物镜调至标本正上方。每次观测都应以最低倍数的物镜(此款显微镜为4倍) 开始,可放大 40 倍,然后从低到高依次换至更高倍率物镜。在放大 40 倍时,视场最宽,图像最亮。 5、旋转调焦旋钮,同时通过液晶屏观测,直至标本进入视野。此过程中,您可能需要稍微调节载物台移动旋钮(图

提示:在观测非透明的或颜色较暗的标本时,可能需要增加光的强度才能看清某些特征或细节。只需通过转动调节 轮就可增加照明器的亮度,可以一路转至最亮,这是最好的办法。如果照明已调节到最高,亮度还是不够,你可以尝试 调节 EV 值。

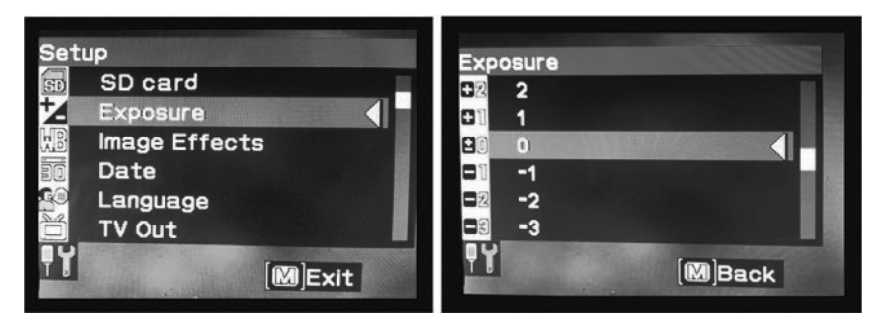

- 
- 示 7), 以使标本处于视场的正中间。
	- 6、利用 4 倍物镜,也可以通过导航按钮的数码变焦功能在 40 倍至 160 倍之间调节倍率。

7、如需更高倍率,需要旋转物镜转换器至 10 倍或 40 倍物镜,调至 40 倍物镜则为最大倍率。改变物镜倍率后要 进行重新调焦。在使用各物镜时都可通过数码变焦增加放大率。 注意:改变物镜时,应将载物台降至最低处,这样镜头不至于在旋转过程中发生触碰。而且,在较高倍率时,提升 载物台时要注意物镜不得触碰到载玻片(或其它物件),避免损坏。

#### **使用滤光片和光阑**

转动滤镜轮可以切换滤色片和光阑。参阅图 9。 滤镜轮包含以下孔位:红色滤色片,绿色滤色片,蓝色滤色片,1 毫米光阑,3 毫米光阑,6 6 毫米光阑。滤色片一 般用于透明度比较高的切片。

不同直径的光阑可以限制穿过标本的光量,可以通过改变开孔大小使对比度、亮度等最大化。

### **切片观察**

此显微镜配有机械式载物台、样品夹及方向调节钮—参见图 8。

对于第一次使用显微镜的用户,会花些时间来熟悉载物台的移动,但不久您就能够很容易地将物件置于中心位置了。 注意:双轴向都配有游标刻度,可以准确地标记标本,也可以在用户所希望的视场内对标本定位和复位。

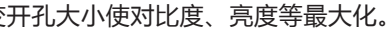

导航按钮

选择按钮

菜单按钮

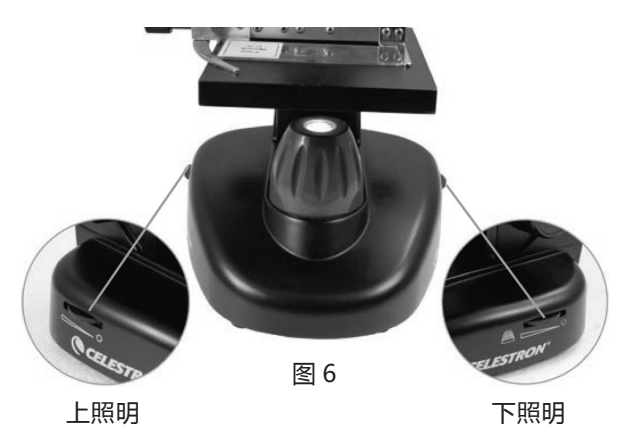

图 5

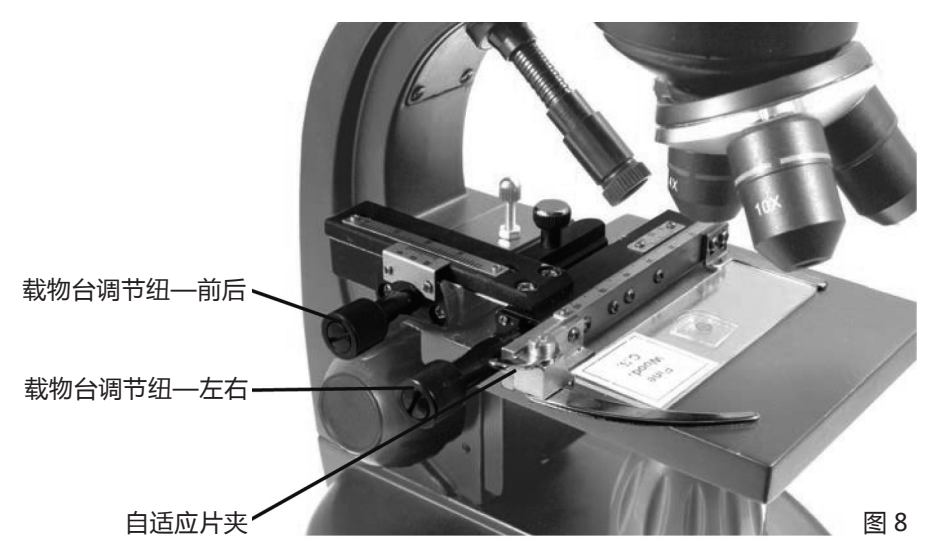

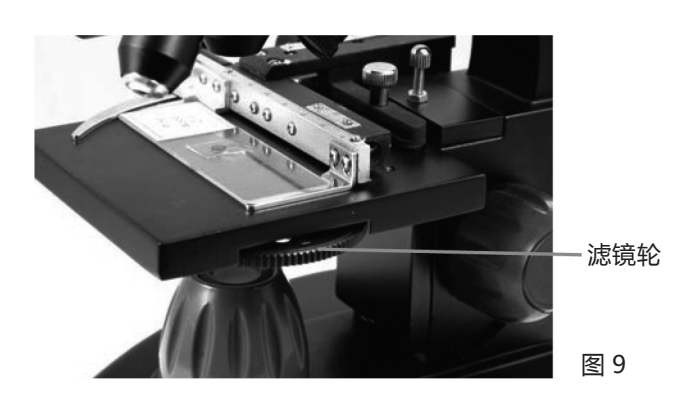

#### **数码成像**

本显微镜内置的数码相机可以拍摄照片或视频短片,无需电脑。

注意:进行拍摄时,不要将 USB 数据线与电脑连接,否则可能会损坏本设备和 / 或电脑。在拍摄过程中完全无需 USB 数据线。

标配的 1G SD 卡可以保存约 625 张静态图片 ( 最高分辨率 ) 或 20 分钟视频。

#### **设置**

为了让显微镜获取到比较好的图像,有必要进行适当的设置。你可以在屏幕上查看当前设置。屏幕上有一些图片, 可以提供给你一些有用的信息。具体如下,参阅图 10:

A 模式: 视频 **\*\*\*** 或静态图片

B 数字滤镜设置:图标处显示 AMMR 表示无数字滤镜或一般设定。其他图标有黑白 8 %, 品红 9 %, 蓝色 8 % 绿色

3、IMAGE EFFECTS/图像效果: 选择此菜单项修改 数字滤镜:

AWMR 通常模式 - 无滤镜

- ※ 黒白 ● 洋红
- 38蓝色

₩ 绿色

C 存储器还可以存储的图片数量。

D SD 卡图标: Sp 显示 SD 卡已就位。

E 图片大小:显示图像分辨率。

F 测量十字线:如果能看到十字线,表示此功能开启。

长按 MENU 按钮,可以进入设置修改模式。

#### 下面是设置菜单的明细:

1、SD CARD/SD 卡:选择此菜单项可以格式化 SD 卡或浏览 SD 卡上的图片。

2、EXPOSURE/ 曝光值:选择此菜单项可以修改 EV 设定。

4、DATE/ 日期:此菜单项可以设定日期和时间,设定是否在图片或视频上显示时间标签。

1、静态图片:拍摄静态图片,请先确认已安装附送的 1G SD 卡 ( 或你自己的 SD 卡, 最大 32G ) 到 SD 卡槽, 确 认 LCD 显示屏上显示为相机图标 。。完成后,按 SELECT 按钮,静态图片就保存到 SD 卡了。 2、视频:确认在视频模式,视频图标 A 显示在 LDC 显示屏上。按 SELECTION 按钮开始记录视频,记录图标将 显示 ●REC 在显示屏上并闪烁。要停止记录, 再按一次 SELECTION 按钮。 **注意**:在开机模式下插入或移除 SD 卡,会导致 LCD 关闭并 / 或会损坏 SD 卡。

5、LANGUAGE/ 语言:此菜单项可以选择显示语言,一共 11 种语言,包含:英语,繁体中文,简体中文,德语, 西班牙语,葡萄牙语,意大利语,法语,日语,朝鲜语和俄语。

- 6、TV OUT/ 视频输出:在 NTSC 和 PAL 制式间切换。中国地区为 PAL 制式。
- 7、IMAGE SIZE/ 图片大小:选择静态图片和视频的分辨率。
- 8、TIME LAPSE/ 定时拍照:此菜单项下,设置拍摄张数和拍摄间隔。

视 频 也 同 样 操 作。 如 果 要 浏 览 视 频, 使 用 SELECTION 按钮。

要把图片传输到 PC 或 MAC 里, 电脑需要一个 USB 端口。

9、MEASURE/ 测量:此菜单项下,可以选择是否显示测量十字线,并可选择 2 种线性,3 种颜色。

1、如图 12, 把 USB 线小的一头插入显微镜侧面的 MINI USB 端口,大的一头插入电脑 USB 端口。显微镜 将会被识别为一个外置移动硬盘。

10、DEFAULT SETTING/ 默认设置:所有设置恢复到默认设置。默认设置如下:

- 模式:相机,静态图片
- 曝光值:+0
- 图像效果:正常
- 日期:关闭

语言:英语

视频输出:NTSC

- 图像尺寸:2560\*1920
- 定时拍摄:关闭 测量:关闭

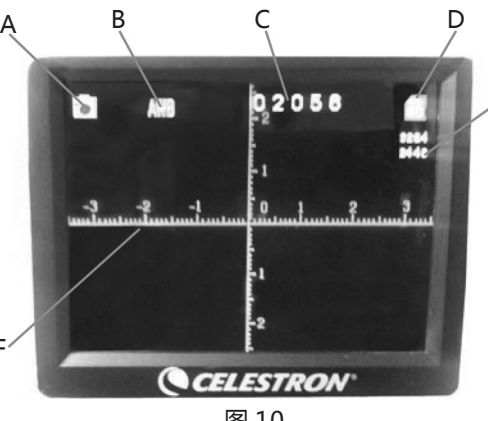

E

图 10

F

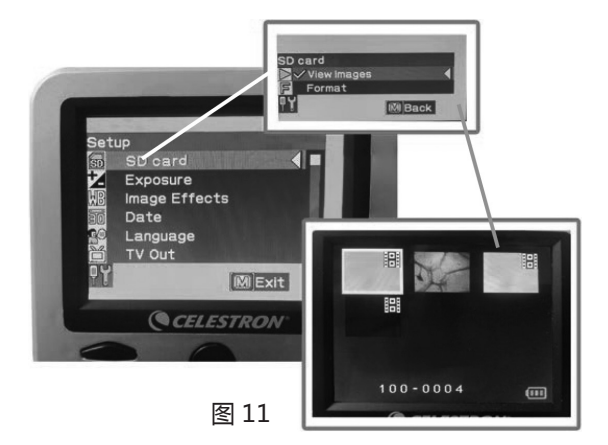

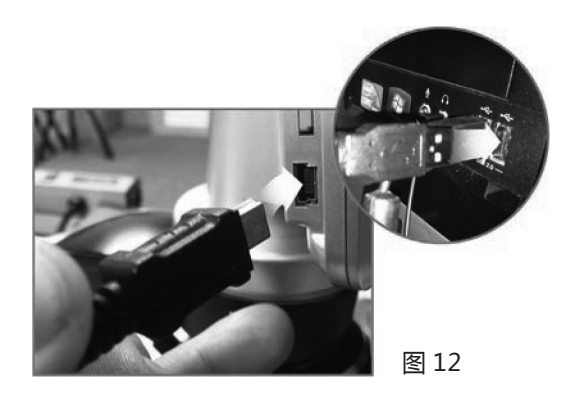

#### **拍摄**

**样图**

以下展示的图片从左到右分别为 40 倍,100 倍,400 倍的蚕豆幼根切片。

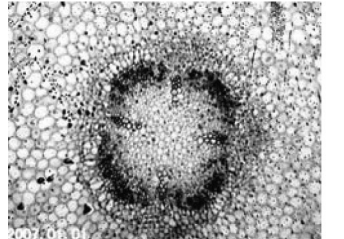

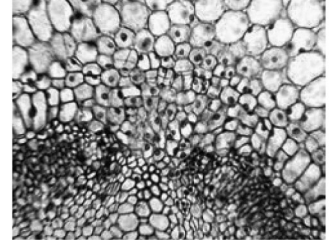

#### **浏览和管理已保存图片**

你可以浏览和管理之前保存在 SD 卡上的图片和视频。 1、长按 MENU 按钮, 直到打开 SETUP 菜单。按 浏览按钮滚动到 SD CARD 处于高亮(如图 11),按 SELECTION 按钮。

2、按浏览按钮滚动到 VIEW IMAGES 菜单项,按 SELECTION 按钮。然后用浏览按钮滚动到想浏览的图片, 按 SELECTION 选中后,图片将显示在屏幕上。按滚动按钮, 可以在 SD 卡存储的图片之间切换。

#### **图片传输**

注意:传输图片时不要断开 USB 连接,否则可能造 成图片损坏。

你可以象操作电脑一样操作 SD 卡上的资料。

2、因为所有图片和视频都存储在 SD 卡上,你也可 以在关闭显微镜后, 把 SD 卡取出, 使用合适的读卡器来 下载 SD 卡里的资料。

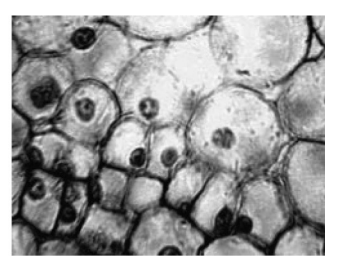

#### 如果液晶屏幕上看不到图像,可能需要仔细检查下列事项:

- 1、确认交流电源适配器插入交流电源,并已与本显微镜正确、安全地连接。
- 2、确认照明器已打开并调至最亮。
- 3、确认所选目镜安放正确, 已卡入正确位置。
- 4、确认光阑(滤光片转轮)正确设置在档位中,照明光线可正确穿过—常用的标准位置是 6 位(6mm 孔)。
- 5、确认切片正确放在载物台的样品夹下,位置居中。

6、如果载物台不稳定,或者移动的时候不稳定,确认载物台上面和侧面的螺丝都已拧紧。特别是载物台移动旋钮 侧面的的小螺丝。

星特朗显微镜及其配件是精密的光学仪器,应时刻注意对其进行保养。遵照下列养护建议,您的显微镜即可几乎终 身免于维修。

- 每次使用完显微镜后,移除载物台上的所有标本。
- 关闭所有照明。
- 关闭液晶显示器—按下开 / 关键并保持, 直至出现"Shutting Power Off ( 电源正在关闭 ) "画面。
- 拔掉电源线。
- 在存放显微镜或者未使用显微镜时,切记始终将显微镜的塑料袋或防尘罩盖上以保持清洁。
- 将显微镜置于清洁、干燥处存放。
- 如果在阳光直射下使用显微镜,应注意避免被显微镜灼伤眼睛。
- •在移动显微镜时,用一只手握住"支撑臂" ,而不是握住调焦旋钮或液晶显示器等其它部位。然后,用另一只手
- 托住底座来搬运。
	- 请使用干净、微湿的布来清洁显微镜的外表面(金属和塑料表面)。
	- 在清洁前,始终要先拔除所有线缆。
	- 切忌使用容易引起刮擦的毛巾或纸巾来清洁光学器件的表面。
	- 用驼毛刷掸掉或鼓风器吹掉光学器件表面上的灰尘。
- 要清洁光学器件表面的指纹,应使用在普通照相器材店可买到的镜头清洁剂和镜头纸。在清洁过程中,切勿呈圆
- 形擦拭,否则很容易影响光滑平整性或引起划痕。
	- 切勿拆解或清洁光学器件的内表面。只有生产厂家或者其他授权维修机构的合格技师才能操作。
	- 因为玻璃边沿比较锋利,在使用和处理切片时应防止被玻璃边沿划伤。

本设备已经通过测试,根据 FCC 条款第 15 部分,符合 B 类电子产品限制要求。这些限制的目的是在居民区安装 使用提供合理保护,防止有害干扰。本设备产生,使用和辐射无线信号,如果不按照指示要求安装和使用,可能对无线 电通讯造成有害干扰。不过,在指定安装后,也不能保证不会发生干扰。如果本设备确实对收音机和电视接收造成有害 干扰,可以通过打开和关闭设备来确定。我们鼓励用户尝试通过以下一种或多种方法来排除干扰:

### **故障排除**

### **保养及维护**

一、CELESTRON(星特朗)系列产品自购买之日起实行一年免费保修服务。保修期内产品发生的质量问题,我公 司将予以免费保修。

- 二、下列情况不属于免费保修范围:
- 1、不能出示购机票据和保修卡。
- 2、未按使用说明书安装、使用而造成产品损坏。
- 3、产品因意外因素或人为行为损失的,如机械破坏、摔坏、因保管不当造成镜片发霉、产品生锈等.
- 4、产品经过非我公司授权人员修理或拆装。
- 5、产品因不可抗拒的自然力量,如地震、火灾等造成的损坏。
- 三、保修期过后,我公司继续为用户提供产品的终身维护,须收取零配件费用。
- 四、当您的产品因维修需要运输时,请妥善包装好产品以免运输途中损坏,运输费用由用户承担。

特别说明:

上述服务承诺仅适用于我公司在中国大陆地区售出的 CELESTRON(星特朗)产品。对于产品在售出时另行约定了

售后服务条款的,以确定的合同为准。

# **FCC 条款 CE FC 区**

### **星特朗保修条款**

- 重新调整或放置接收天线
- 增加设备与接收机之间的距离
- 设备和接收机使用不同插座

• 咨询经销商或有经验的收音机 / 电视技术人员寻求帮助 产品设计和规格如有变更,恕不另行通告。 产品是为 8 岁或以上人员设计和使用的。

感谢您购买星特朗 3.5 寸液晶触摸屏数码显微镜。这款数码显微镜使用了 500 万像素的感光芯片和 3.5 寸彩色液 晶显示屏。此显微镜属于精密光学仪器,使用高级材料精心制造,确保长期可靠的使用,只需要很少的维护就可以长久 而愉快的使用。

在使用本款显微镜之前,请仔细阅读本说明书,熟悉产品的功能和操作,以便让您更顺心和更方便地使用本产品。 本手册中所涉及的各部件请参见显微镜图示。

本款显微镜支持 40 倍至 400 倍(数码变焦可高达 1600 倍)的高放大率。非常适合霉菌、酵母菌、微生物、动植 物组织、纤维以及细菌等标本载片的观察。通过 LCD 显示屏,你可以轻松观测目标,也可以多人同时观测。你还可以 用内置的数码相机拍摄图片或视频。

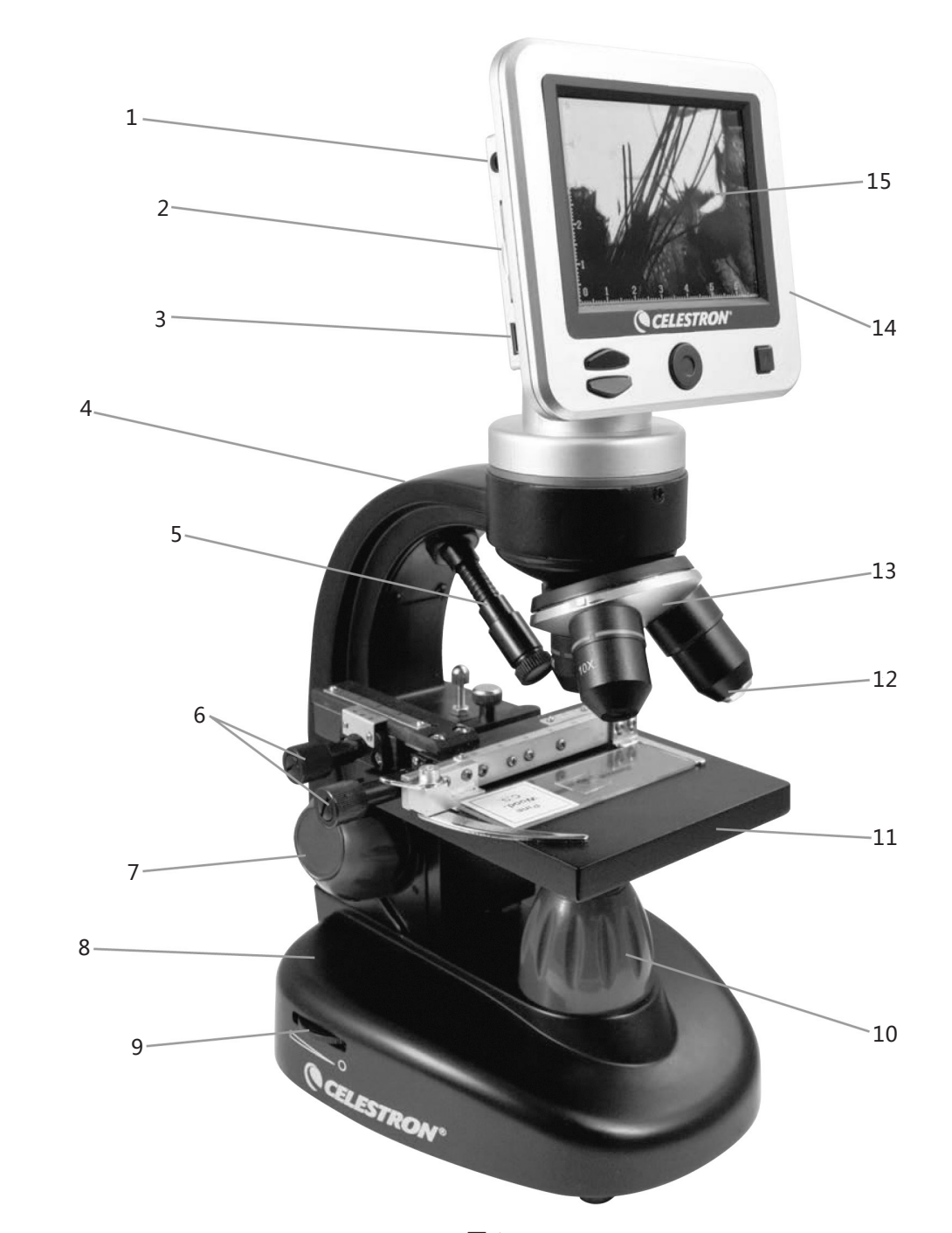

图 1

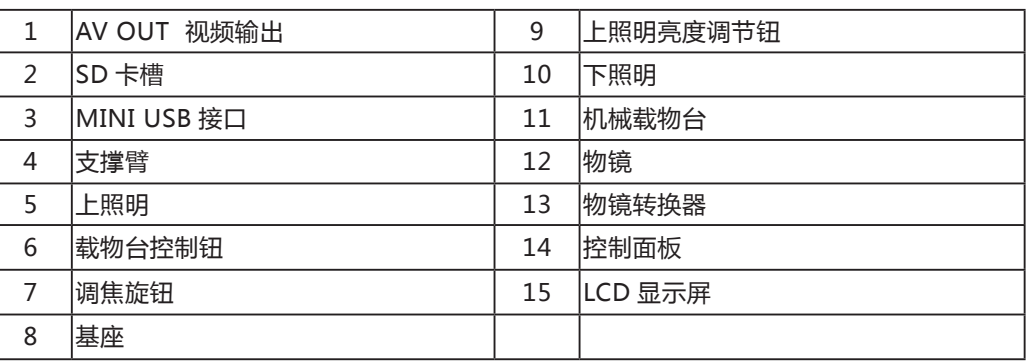

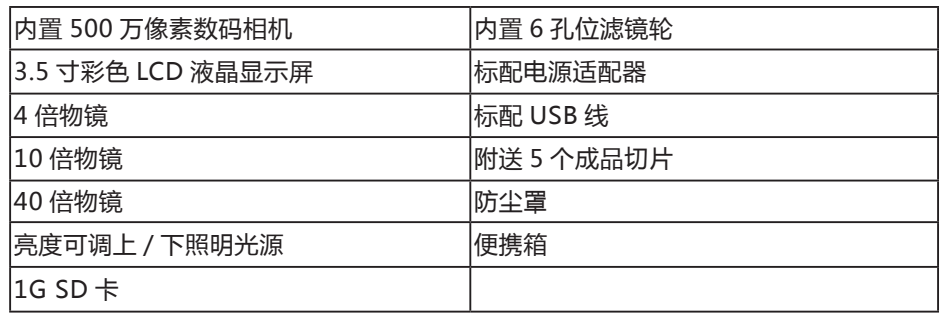

![](_page_8_Picture_265.jpeg)

4. 将所需的插头插入交流电源适配器中(参见下列 注意),然后将适配器插到合适的电源上。

![](_page_8_Picture_266.jpeg)

A. 向下按住标有"PUSH(按)"的小按键并保持住, 同时捏住插头的插脚稍稍逆时针旋转即可拔出。然后松开 "PUSH(按)"键。 将需要转换的插头置于适配器中心 并旋转,直至插入孔中。 然后顺时针旋转,直至听到卡 嗒声,既表示插头已经安装好。

1. 小心地将显微镜及其他部件从盒中移出,放置在 桌子、办公桌或其他平稳表面上。

2. 去除覆盖在显微镜上的塑料罩。

3. 将交流电源适配器的小插头插入底座背面插孔中 (参见图示 2)。

注意:本款显微镜配备的交流电源适配器带有多种转 换设计,可适应美标、英标、欧标、澳标及世界大多数其 它国家标准的插头。按下列步骤,您就可以根据需要很方 便地转换插头:

### **特点**

#### **放大倍率表**

### **#44341 规格**

## **安装显微镜**

![](_page_8_Figure_21.jpeg)

![](_page_8_Picture_22.jpeg)

图 3

![](_page_8_Picture_20.jpeg)

![](_page_8_Picture_17.jpeg)

#### 电池操作

根据个人需要,您可以不连接适配器使用显微镜。这 带给您在室内或室外任何地点操作显微镜的自由。 电池 操作需要 4 节 AA 电池 ( 用户自备 ) 。打开显微镜底部的 电池盖,根据电池盒指示的电极放入电池。电池安好后, 合上电池盖。电池寿命一般为三小时。

#### **使用显微镜**

#### 按住 LCD 显示屏后面的 POWER 按钮接通显微镜电源,如图 4。屏幕显示 CELESTRON LOGO 时,你可以松开

POWER 按钮了。

![](_page_9_Picture_44.jpeg)

#### **使用显微镜**

本款数码显微镜不同于传统显微镜的通过目镜观测标 本,而是用液晶显示屏取代了目镜,这样可以直接通过屏

幕观察,而且还能与他人共同观看。

图 5 界面仅供参考。控制面板包含 3 种主按钮。 菜单按钮

要获得最佳的、最清晰的观测效果,需要选取合适的 照明(灯光)。

- 长按调出设置菜单
- 短按一次在相机和视频模式间切换

• 在设置菜单时,是返回按钮

本显微镜设计用于观察切片,大部分时候使用下照明。 光线从载物台的孔中自下而上照向切片。在切片厚度比通 常的厚时,上照明可以和下照明一起使用,或单独使用。 本显微镜的最低倍率是 40 倍。虽然不是很合适,40 倍还 是可以用于观测 3D 目标的, 比如硬币, 纸张等。

选择按钮

- 在设置菜单时,为选中按钮
- 触发拍照功能
- 开始和停止录制视频 导航按钮

• 向上滚动

- 向下滚动
- 主窗口时:数字变焦

#### **照明**

本数码显微镜标配一个上照明和一个下照明,亮度都 可以调节。调节旋钮位于基座两侧,参阅图 6。

#### **数字亮度调节**

本显微镜可以象数码相机那样通过 EV 值(曝光值)调节亮度。

长 按 MENU 按 钮 调 出 设 置 菜 单, 滚 动 到 EXPOSURE, 按 SELECT 按 钮。 在 EXPOSURE 窗 口, 通 过 NAVIGATION 按钮上下,调节亮度。参阅图 7。

前面的移动旋钮可以使载物台呈 Y 轴向 ( 沿左右边 ) 移动。 对于第一次使用显微镜的用户,会花些时间来熟悉载物台的移动,但不久您就能够很容易地将物件置于中心位置了。 注意:双轴向都配有游标刻度,可以准确地标记标本,也可以在用户所希望的视场内对标本定位和复位。

4、使用物镜转换器旋转物镜,直至将4倍物镜调至标本正上方。每次观测都应以最低倍数的物镜(此款显微镜为4倍) 开始,可放大 40 倍,然后从低到高依次换至更高倍率物镜。在放大 40 倍时,视场最宽,图像最亮。 5、旋转调焦旋钮,同时通过液晶屏观测,直至标本进入视野。此过程中,您可能需要稍微调节载物台移动旋钮(图

提示:在观测非透明的或颜色较暗的标本时,可能需要增加光的强度才能看清某些特征或细节。只需通过转动调节 轮就可增加照明器的亮度,可以一路转至最亮,这是最好的办法。如果照明已调节到最高,亮度还是不够,你可以尝试 调节 EV 值。

- 
- 示 7), 以使标本处于视场的正中间。

![](_page_9_Picture_24.jpeg)

7、如需更高倍率,需要旋转物镜转换器至 10 倍或 40 倍物镜,调至 40 倍物镜则为最大倍率。改变物镜倍率后要 进行重新调焦。在使用各物镜时都可通过数码变焦增加放大率。 注意:改变物镜时,应将载物台降至最低处,这样镜头不至于在旋转过程中发生触碰。而且,在较高倍率时,提升 载物台时要注意物镜不得触碰到载玻片(或其它物件),避免损坏。

#### **使用滤光片和光阑**

转动滤镜轮可以切换滤色片和光阑。参阅图 9。 滤镜轮包含以下孔位:红色滤色片,绿色滤色片,蓝色滤色片,1 毫米光阑,3 毫米光阑,6 6 毫米光阑。滤色片一 般用于透明度比较高的切片。

不同直径的光阑可以限制穿过标本的光量,可以通过改变开孔大小使对比度、亮度等最大化。

### **切片观察**

此显微镜配有机械式载物台、样品夹及方向调节钮—参见图 8。

- 1、利用样品夹的控制杆打开夹臂。
- 

2、将一片标本载片(1"x 3"/25.4 mm x 76.2 mm 大小)置于样品夹内,轻轻地合上夹臂夹住载片。 3、利用载物台移动旋钮将标本调至载物台开孔的正上方。调节后面的移动旋钮可使载物台呈 X 轴向(沿前后)移动,

6、利用 4 倍物镜,也可以通过导航按钮的数码变焦功能在 40 倍至 160 倍之间调节倍率。

导航按钮

选择按钮

菜单按钮

![](_page_9_Picture_19.jpeg)

图 5

![](_page_9_Picture_32.jpeg)

![](_page_9_Picture_41.jpeg)

#### **数码成像**

本显微镜内置的数码相机可以拍摄照片或视频短片,无需电脑。

注意:进行拍摄时,不要将 USB 数据线与电脑连接,否则可能会损坏本设备和 / 或电脑。在拍摄过程中完全无需 USB 数据线。

标配的 1G SD 卡可以保存约 625 张静态图片 ( 最高分辨率 ) 或 20 分钟视频。

#### **设置**

为了让显微镜获取到比较好的图像,有必要进行适当的设置。你可以在屏幕上查看当前设置。屏幕上有一些图片, 可以提供给你一些有用的信息。具体如下,参阅图 10:

A 模式: 视频 **\*\*\*** 或静态图片

B 数字滤镜设置:图标处显示 AMMR 表示无数字滤镜或一般设定。其他图标有黑白 8 %, 品红 9 %, 蓝色 8 % 绿色

3、IMAGE EFFECTS/图像效果: 选择此菜单项修改 数字滤镜:

AWMR 通常模式 - 无滤镜

- ※ 黒白 ● 洋红
- 

38蓝色

₩ 绿色

#### C 存储器还可以存储的图片数量。

D SD 卡图标: Sp 显示 SD 卡已就位。

E 图片大小:显示图像分辨率。

F 测量十字线:如果能看到十字线,表示此功能开启。

长按 MENU 按钮,可以进入设置修改模式。

#### 下面是设置菜单的明细:

1、SD CARD/SD 卡:选择此菜单项可以格式化 SD 卡或浏览 SD 卡上的图片。

2、EXPOSURE/ 曝光值:选择此菜单项可以修改 EV 设定。

4、DATE/ 日期:此菜单项可以设定日期和时间,设定是否在图片或视频上显示时间标签。

1、静态图片:拍摄静态图片,请先确认已安装附送的 1G SD 卡 ( 或你自己的 SD 卡, 最大 32G ) 到 SD 卡槽, 确 认 LCD 显示屏上显示为相机图标 。。完成后,按 SELECT 按钮,静态图片就保存到 SD 卡了。 2、视频:确认在视频模式,视频图标 A 显示在 LDC 显示屏上。按 SELECTION 按钮开始记录视频,记录图标将 显示 ●REC 在显示屏上并闪烁。要停止记录, 再按一次 SELECTION 按钮。 **注意**:在开机模式下插入或移除 SD 卡,会导致 LCD 关闭并 / 或会损坏 SD 卡。

5、LANGUAGE/ 语言:此菜单项可以选择显示语言,一共 11 种语言,包含:英语,繁体中文,简体中文,德语, 西班牙语,葡萄牙语,意大利语,法语,日语,朝鲜语和俄语。

- 6、TV OUT/ 视频输出:在 NTSC 和 PAL 制式间切换。中国地区为 PAL 制式。
- 7、IMAGE SIZE/ 图片大小:选择静态图片和视频的分辨率。
- 8、TIME LAPSE/ 定时拍照:此菜单项下,设置拍摄张数和拍摄间隔。

视 频 也 同 样 操 作。 如 果 要 浏 览 视 频, 使 用 SELECTION 按钮。

要把图片传输到 PC 或 MAC 里, 电脑需要一个 USB 端口。

9、MEASURE/ 测量:此菜单项下,可以选择是否显示测量十字线,并可选择 2 种线性,3 种颜色。

1、如图 12, 把 USB 线小的一头插入显微镜侧面的 MINI USB 端口,大的一头插入电脑 USB 端口。显微镜 将会被识别为一个外置移动硬盘。

10、DEFAULT SETTING/ 默认设置:所有设置恢复到默认设置。默认设置如下:

- 模式:相机,静态图片
- 曝光值:+0
- 图像效果:正常
- 日期:关闭

语言:英语

视频输出:NTSC

图像尺寸:2560\*1920

定时拍摄:关闭

测量:关闭

![](_page_10_Figure_38.jpeg)

![](_page_10_Picture_57.jpeg)

![](_page_10_Picture_58.jpeg)

**拍摄**

**样图**

以下展示的图片从左到右分别为 40 倍,100 倍,400 倍的蚕豆幼根切片。

![](_page_10_Picture_43.jpeg)

#### **浏览和管理已保存图片**

你可以浏览和管理之前保存在 SD 卡上的图片和视频。 1、长按 MENU 按钮, 直到打开 SETUP 菜单。按 浏览按钮滚动到 SD CARD 处于高亮(如图 11),按 SELECTION 按钮。

2、按浏览按钮滚动到 VIEW IMAGES 菜单项,按 SELECTION 按钮。然后用浏览按钮滚动到想浏览的图片, 按 SELECTION 选中后,图片将显示在屏幕上。按滚动按钮, 可以在 SD 卡存储的图片之间切换。

#### **图片传输**

注意:传输图片时不要断开 USB 连接,否则可能造 成图片损坏。

你可以象操作电脑一样操作 SD 卡上的资料。

2、因为所有图片和视频都存储在 SD 卡上,你也可 以在关闭显微镜后, 把 SD 卡取出, 使用合适的读卡器来 下载 SD 卡里的资料。

![](_page_10_Picture_55.jpeg)

![](_page_10_Picture_56.jpeg)

#### 如果液晶屏幕上看不到图像,可能需要仔细检查下列事项:

- 1、确认交流电源适配器插入交流电源,并已与本显微镜正确、安全地连接。
- 2、确认照明器已打开并调至最亮。
- 3、确认所选目镜安放正确, 已卡入正确位置。
- 4、确认光阑(滤光片转轮)正确设置在档位中,照明光线可正确穿过—常用的标准位置是 6 位(6mm 孔)。
- 5、确认切片正确放在载物台的样品夹下,位置居中。

6、如果载物台不稳定,或者移动的时候不稳定,确认载物台上面和侧面的螺丝都已拧紧。特别是载物台移动旋钮 侧面的的小螺丝。

星特朗显微镜及其配件是精密的光学仪器,应时刻注意对其进行保养。遵照下列养护建议,您的显微镜即可几乎终 身免于维修。

- 每次使用完显微镜后,移除载物台上的所有标本。
- 关闭所有照明。
- 关闭液晶显示器—按下开 / 关键并保持, 直至出现"Shutting Power Off ( 电源正在关闭 ) "画面。
- 拔掉电源线。
- 在存放显微镜或者未使用显微镜时,切记始终将显微镜的塑料袋或防尘罩盖上以保持清洁。
- 将显微镜置于清洁、干燥处存放。
- 如果在阳光直射下使用显微镜,应注意避免被显微镜灼伤眼睛。
- •在移动显微镜时,用一只手握住"支撑臂" ,而不是握住调焦旋钮或液晶显示器等其它部位。然后,用另一只手
- 托住底座来搬运。
	- 请使用干净、微湿的布来清洁显微镜的外表面(金属和塑料表面)。
	- 在清洁前,始终要先拔除所有线缆。
	- 切忌使用容易引起刮擦的毛巾或纸巾来清洁光学器件的表面。
	- 用驼毛刷掸掉或鼓风器吹掉光学器件表面上的灰尘。
- 要清洁光学器件表面的指纹,应使用在普通照相器材店可买到的镜头清洁剂和镜头纸。在清洁过程中,切勿呈圆
- 形擦拭,否则很容易影响光滑平整性或引起划痕。
	- 切勿拆解或清洁光学器件的内表面。只有生产厂家或者其他授权维修机构的合格技师才能操作。
	- 因为玻璃边沿比较锋利,在使用和处理切片时应防止被玻璃边沿划伤。

本设备已经通过测试,根据 FCC 条款第 15 部分,符合 B 类电子产品限制要求。这些限制的目的是在居民区安装 使用提供合理保护,防止有害干扰。本设备产生,使用和辐射无线信号,如果不按照指示要求安装和使用,可能对无线 电通讯造成有害干扰。不过,在指定安装后,也不能保证不会发生干扰。如果本设备确实对收音机和电视接收造成有害 干扰,可以通过打开和关闭设备来确定。我们鼓励用户尝试通过以下一种或多种方法来排除干扰:

### **故障排除**

### **保养及维护**

一、CELESTRON(星特朗)系列产品自购买之日起实行一年免费保修服务。保修期内产品发生的质量问题,我公 司将予以免费保修。

- 二、下列情况不属于免费保修范围:
- 1、不能出示购机票据和保修卡。
- 2、未按使用说明书安装、使用而造成产品损坏。
- 3、产品因意外因素或人为行为损失的,如机械破坏、摔坏、因保管不当造成镜片发霉、产品生锈等.
- 4、产品经过非我公司授权人员修理或拆装。
- 5、产品因不可抗拒的自然力量,如地震、火灾等造成的损坏。
- 三、保修期过后,我公司继续为用户提供产品的终身维护,须收取零配件费用。
- 四、当您的产品因维修需要运输时,请妥善包装好产品以免运输途中损坏,运输费用由用户承担。

特别说明:

上述服务承诺仅适用于我公司在中国大陆地区售出的 CELESTRON(星特朗)产品。对于产品在售出时另行约定了

售后服务条款的,以确定的合同为准。

# **FCC 条款 CE FC 区**

### **星特朗保修条款**

- 重新调整或放置接收天线
- 增加设备与接收机之间的距离
- 设备和接收机使用不同插座

• 咨询经销商或有经验的收音机 / 电视技术人员寻求帮助 产品设计和规格如有变更,恕不另行通告。 产品是为 8 岁或以上人员设计和使用的。